## Cost-Sharing and Effort in Proposals

A Research Administration Workshop Presented by the Sponsored Programs Office (SPO) January 25, 2024

### **Instructors**

Sarah Smith Contracts & Grants Analyst Proposals Team

Perry King Training Officer

Sponsored Programs Office (SPO)

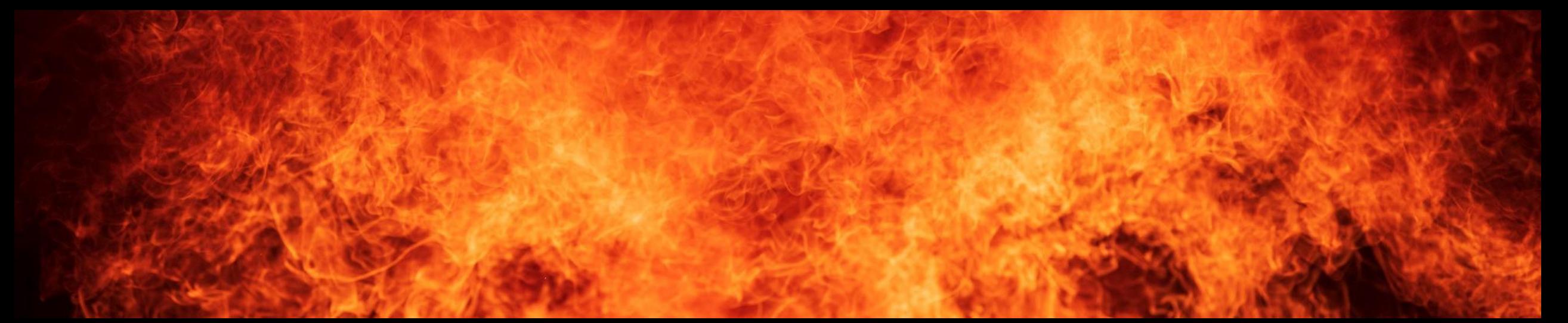

## Cost-Sharing Learning Objectives

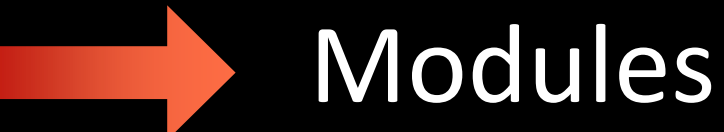

- 1. Know cost-sharing definitions & requirements
- 2. Know how to apply cost-sharing by sponsor type
- 3. Know how to enter cost-sharing in Cayuse SP and Cayuse 424
- 1. Cost-Sharing Overview
- 2. Cost-Sharing by Sponsor Type
- 3. Cost-Sharing at the Proposal Stage

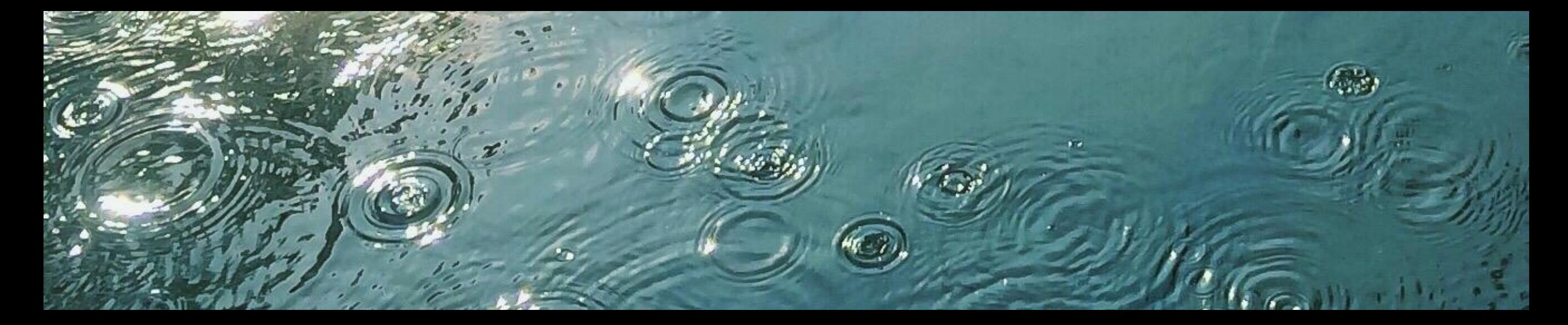

## Effort Learning Objectives

- 1. Know effort-related definitions & requirements
- 2. Know how to calculate effort in a budget
- 3. Know how to enter effort into Cayuse SP and Cayuse 424
- 4. Be aware of the possible need to work with SPO  $\|$ to modify effort

## Modules

- 4. Effort Overview
- 5. Budgeting Effort
- 6. Entering Effort into Cayuse SP & Cayuse 424
- 7. Modifying Effort & Wrap-Up

#### 4

## Cost-Sharing Overview

## Definitions

- **Cost-sharing:** 
	- Any portion of project/program costs that is not paid by the funding agency.
		- This includes all contributions that a recipient (i.e., UC Davis) makes to an award, including cash and in-kind.
	- Also referred to as "matching funds," "cash matching," or for federal awards, "the non-federal share."
- **In-kind:** 
	- Contributions that are quantified at fair market value and do not hit UC Davis's ledgers.
		- Examples: Volunteer time; Donations
	- In-kind cost-share must meet the same criteria as if it were direct-charged to the sponsor.
- **NOT in-kind:**
	- Investigator and staff **effort**. Considered a cash match because it hits UC Davis's ledgers.
	- **Leftover supplies** from a previous project. Can be used but not claimed as cost-share.
- **Effort:**
	- The amount of time faculty or staff commit to spent on a project. Includes salaries, benefits and related indirect costs.
- **Indirect Costs** (aka **Facilities & Administration (F&A) Costs**):
	- Costs added to a proposal that are associated with the general operation of UC Davis and cannot be readily assigned to the specific project.

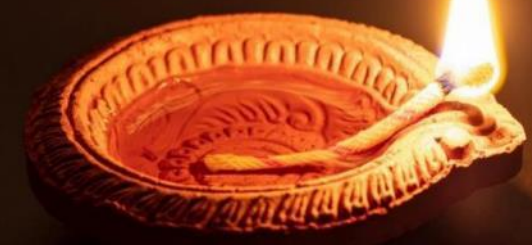

## Cost-Sharing with Contracts & Grants Accounting (CGA)

This class will not cover post-award cost-sharing handled by CGA except to state the following:

- In Aggie Enterprise, cost-share projects will be set up by CGA on request.
- Cost-shared expenses will be charged to the cost-share (internal) project just as direct charged expenses are charged to the (external) sponsored project.
- CGA's [Cost Share Application](https://financeandbusiness.ucdavis.edu/systems/cost-share-app) website will be retired and the data will be available for reference only.

CGA offers their own Cost-Sharing and Effort Commitment [eCourse](https://uc.sumtotal.host/rcore/c/pillarRedirect?relyingParty=LM&url=app%2fmanagement%2fLMS_ActDetails.aspx%3fActivityId%3d289802%26UserMode%3d0&domain=8) that covers post-award effort management/reporting.

• This training will eventually be replaced and/or retired.

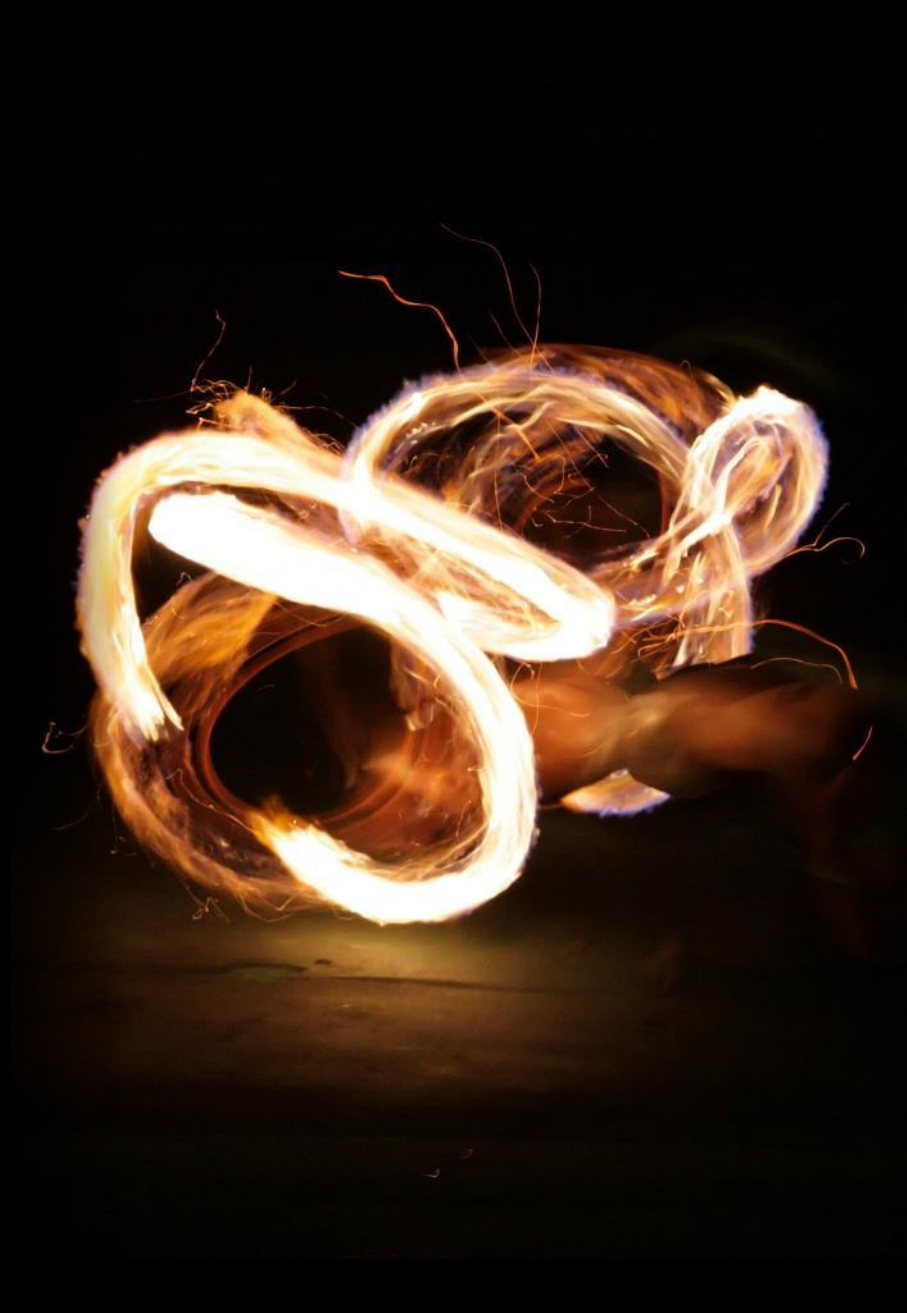

## Mandatory vs. Voluntary Cost-Sharing

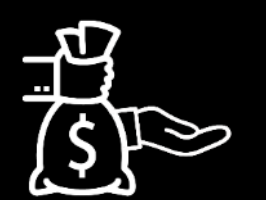

**Mandatory cost-sharing:**

Required by the sponsor as a condition of obtaining an award.

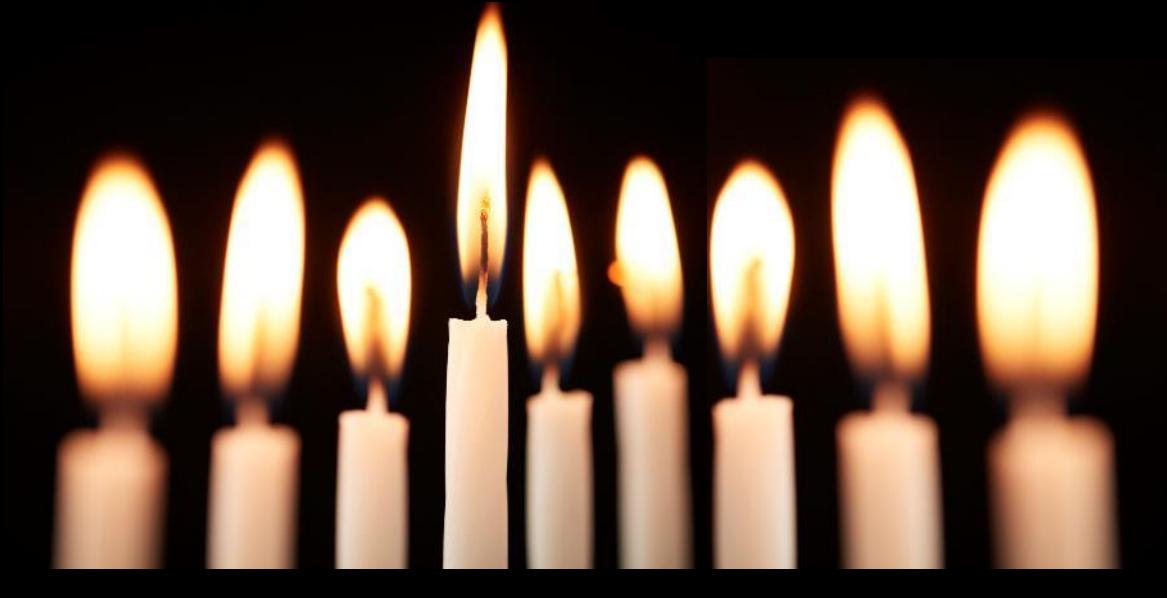

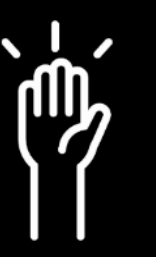

**Voluntary committed cost-sharing:**

Resources are offered by the university, documented and quantified in a proposal, though not required by the sponsor.

### **Voluntary committed cost-sharing is strongly discouraged**

• The University requires full cost recovery for work conducted under extramural awards.

### Federal sponsors

- Voluntary cost-sharing is not expected nor used as a factor during the merit review of federal applications/proposals
	- Uniform Guidance [§200.306](https://www.govinfo.gov/app/details/CFR-2023-title2-vol1/CFR-2023-title2-vol1-sec200-306)

## A Note on Institutional Support

Institutional support is sometimes important.

Some proposals such as **large center grants** or **training grants** require institutional support for success.

• i.e., support by the Administrative Coordinating Council of Deans (ACCD)

In these cases, emphasize the support UCD will provide while lessening the risks associated with cost-sharing, as follows:

- Avoid terms like "match" and "cost-sharing." Replace with **"institutional support and resources"** 
	- Possible phrase: "**institutional resources available to project…"**
	- All "match" and "cost-sharing" must be allowable to the project and tracked.
- Describe the support without quantifying
	- Example: **"tuition for graduate students"** instead of "\$100,000"
- If quantifying is beneficial, use terms like **"approximately"** or **"estimated"**
	- Possible phrase: **"these resources are equivalent to approximately…"**
- If the sponsor is federal, do not include any institutional support on forms as **"non-federal"** contributions.

## Applicable to All Cost-Sharing Scenarios

### **Binding commitment**

- At award time, any cost-share becomes a **binding commitment** the university must provide and document as part of the performance of the sponsored agreement.
	- If committed cost-share or effort is ultimately not part of the project, or is reduced, **the total committed dollars must still be met** with other items/funds/effort.

### **Effort**

• Cost-shared effort is **part of the total committed effort** for individuals working on the project.

### **Same terms and conditions**

• Cost-shared funds are **subject to the same terms and conditions** as sponsored funding (unless the sponsor indicates otherwise).

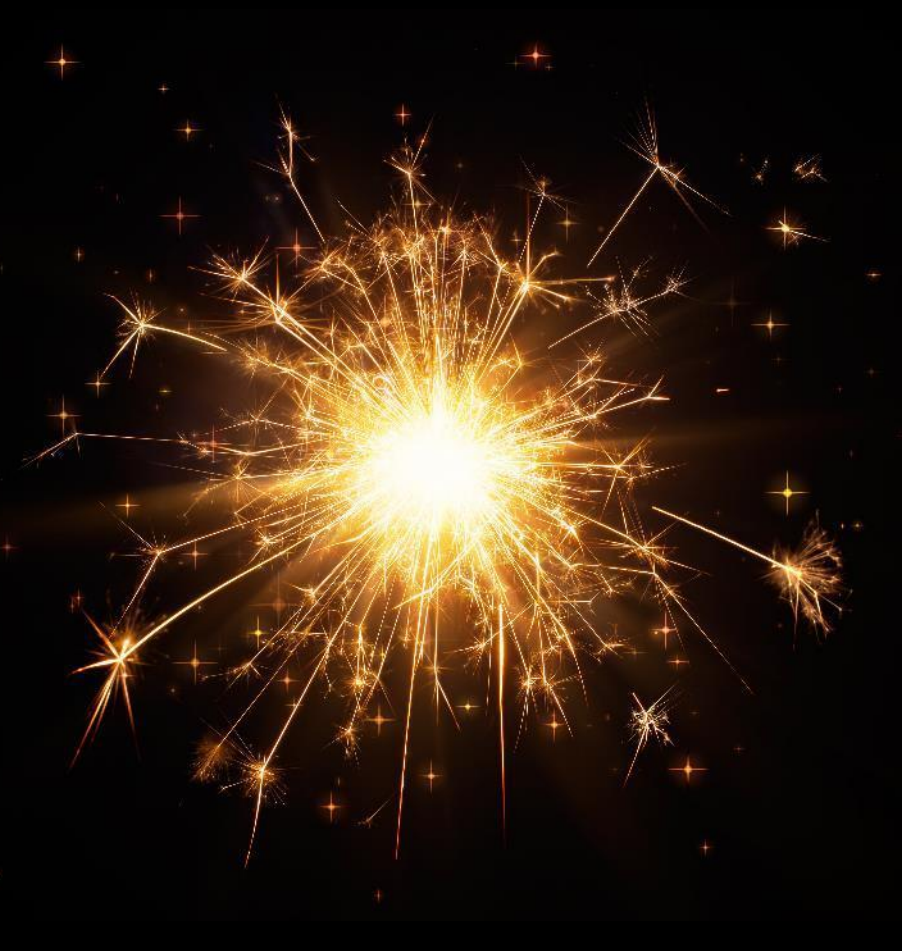

## Applicable to All Cost-Sharing Scenarios (cont.)

### **Letter of Commitment**

- SPO requires a letter of commitment whether or not the sponsor requires one.
	- One exception: when **effort only** is being cost-shared. *(more to come on this)*
	- Letter(s) of commitment must be signed by an individual authorized to commit the funds:
		- For UC Davis: **chair/director or higher-level role**
		- For 3rd parties: **3 rd party official**

### **Auditable**

• Reported cost-share is **auditable,** must be **allowable** under cost principles and be **verifiable** to financial records.

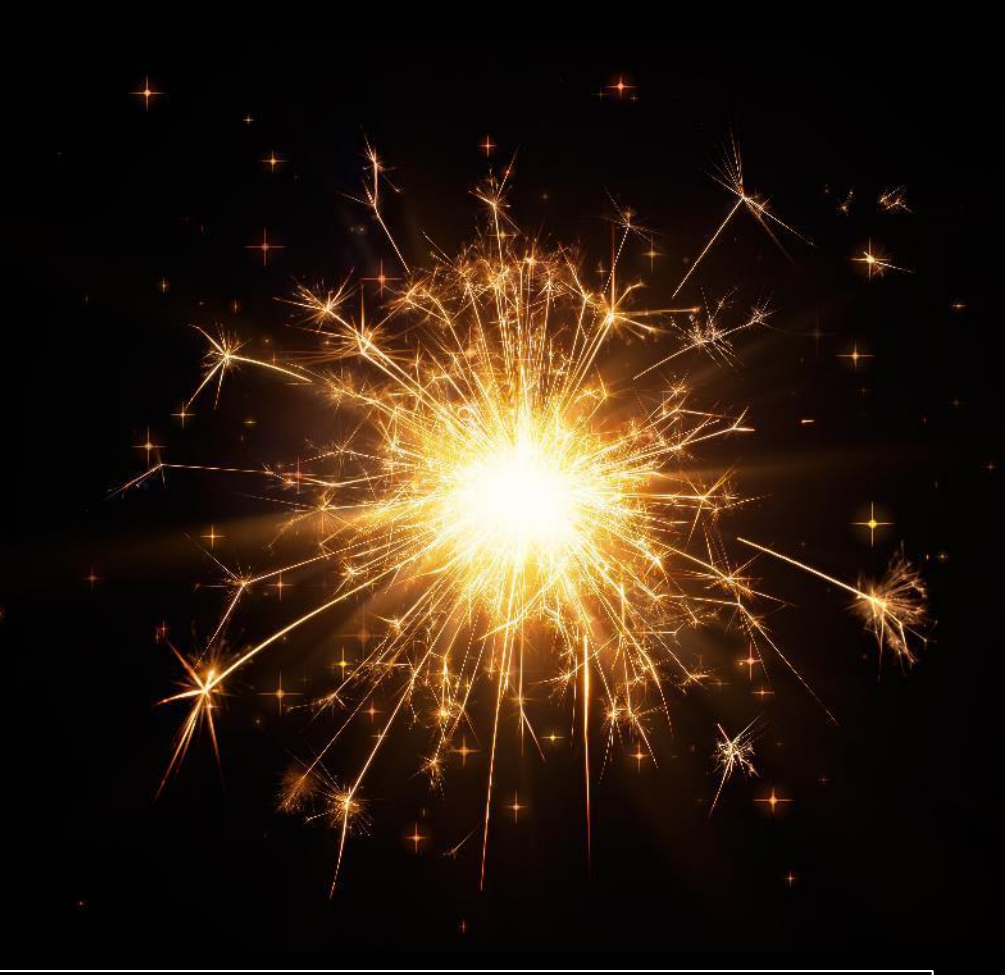

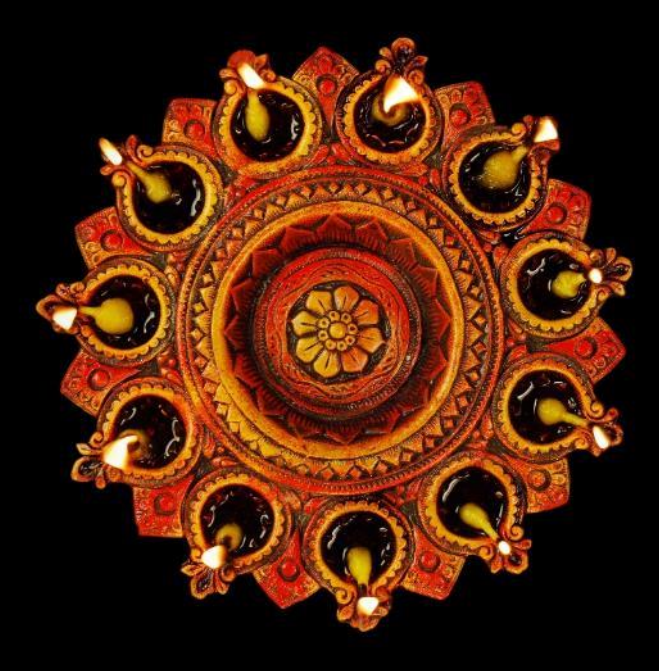

### CGA's 3rd [Party Guidance](https://financeandbusiness.ucdavis.edu/finance/contracts-grants-accounting/policies/doc-req#third%20party)

OMB Uniform Guidance Policy: [2 CFR 200.306](https://www.govinfo.gov/app/details/CFR-2023-title2-vol1/CFR-2023-title2-vol1-sec200-306)

## 3 rd Party Cost-Sharing

- As with other forms of cost-sharing, **voluntary committed 3rd party cost-sharing is discouraged**.
- Any cost-sharing proposed by a 3rd party has to be **verifiable** post award.
	- After-the-fact documentation must be submitted to Contracts & Grants Accounting (CGA).
		- This includes costs for committed in-kind services or staff time.
		- Commitment letters are not sufficient.
- Emeritus faculty or other without-salary (WOS) employees are considered 3rd party contributions.
	- While not required to keep timesheets or certify their effort, calculations showing the value of the contribution should be documented.
		- For emeriti, the last or highest salary rate may be used.
		- For other WOS employees, use a salary appropriate for the type of effort provided. The employee providing the effort must sign the document.
- If cash is sent to UC Davis from a 3rd party to use as cost-sharing for the project, **indirect costs** or a **gift fee** will be applied.

## Cost-Sharing Effort

- **F**or federal projects, cost-sharing **effort** constitutes the most appropriate cost-sharing contribution.
	- Sabbatical leave pay may be claimed if it is identifiable with the project.
- **No letter of commitment is required** when **effort only** is being cost-shared.
	- The unit head's authorization of an Internal Processing Form (IPF) routed in Cayuse SP serves as approval of:
		- The cost-shared commitment of effort
		- The associated salaries and benefits listed on the Investigators/ Research Team tab of the IPF.

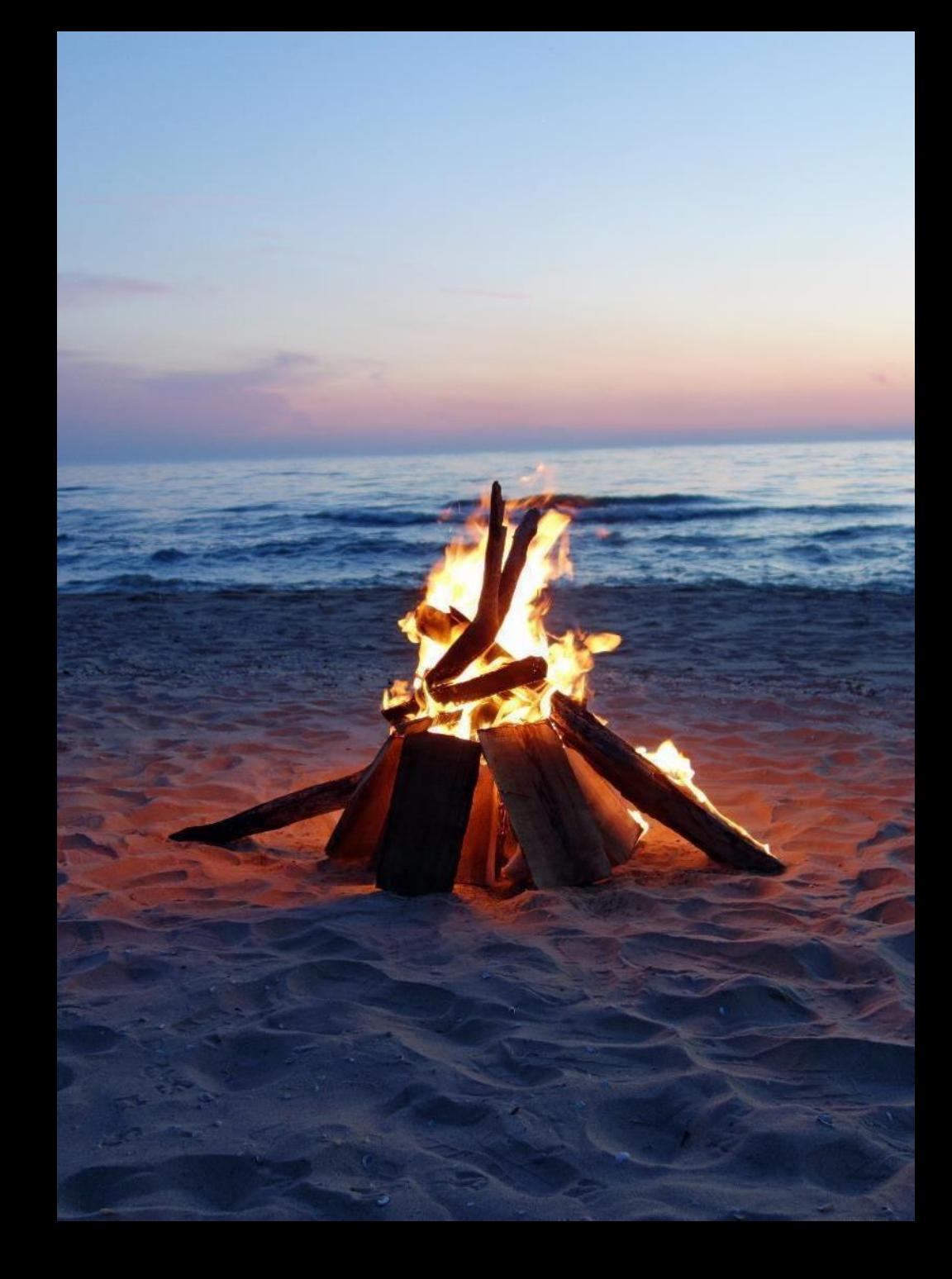

## Unrecovered Indirect Costs

**Unrecovered indirect costs:** The difference between the amount charged to an award and the amount that could have been charged to the award if all applicable costs were recovered.

• Indirect costs on cost-shared items are considered unrecovered.

There are **two types** of unrecovered indirect costs:

- **1. Unrecovered Indirect Costs on Match:** These costs are automatically calculated at the rate allowed on the request unless the sponsor specifically prohibits.
	- For clarity, these are simply a calculation of what UCD could have recovered if the match were charged to the sponsor. There is no actual funding involved. CGA automatically adds these on the match for all financial reports.
- **2. Unrecovered on the request when sponsor limits F&A:** These costs are calculated as the difference between the sponsor-imposed limit and our federally negotiated indirect costs.
	- For example, if the sponsor allows 10% TDC on the request and also states we can cost-share the difference between 10% and our federally negotiated rates, then we can do so.
	- Prior approval is required from the sponsor before unrecovered indirect costs are calculated.

**Note:** UC Davis does not calculate unrecovered indirect costs on 3<sup>rd</sup> party matches.

## ACTIVITY: Cost-Sharing Quiz

1. When using leftover supplies from a previous project as cost-share, should they be claimed as a cash match or as in-kind?

Neither. Leftover supplies can be used but not claimed as cost-share.

2. Which form of cost-sharing is not expected nor used as a factor during the merit review of federal applications or proposals ?

Voluntary cost-share (or voluntary committed cost-share).

3. When a proposal requires institutional support for success, would it be sensible to describe this support with a phrase like, "institutional resources available to the project consist of…"?

Yes. You want to avoid terms like "match" and "cost-sharing."

4. Cost-sharing previously committed by a PI's department is now withdrawn. Is the PI required to find an equivalent amount of cost-share from another source?

Yes. The total committed cost-share amount must still be met, though the PI could attempt to get the agreement renegotiated to exclude the amount.

5. To verify its cost-sharing post-award, a 3<sup>rd</sup> party provides the signed letter of commitment it provided the PI. Are any other documents required?

Yes. Commitment letters are not sufficient to verify 3<sup>rd</sup> party commitments after-the-fact.

## Cost-Sharing by Type of Sponsor

## Federal or Non-Profit Sponsors

- Each cost-shared expense must meet the same eligibility criteria as any direct-charged expenses:
	- Be allowable, allocable, and reasonable/necessary
	- Be consistently applied
- If cost-sharing is not required by a sponsor, but encouraged (i.e., "institutional support"):
	- Either describe available resources in non-monetary terms (preferred) or include as voluntary committed cost-share.
		- The extent of voluntary cost-sharing should be reasonable and prudent, considering the PI's other commitments of time and University policy regarding full recovery of costs.
	- If the proposed cost-sharing amount is included in the award budget or the project narrative, the fulfillment of the cost-sharing must be documented and reported as if it were mandatory cost-sharing.

## Federal or Non-Profit Sponsors (cont.)

- Any PI who opts to include a voluntary match (or his/her dept administrator) should consult with a SPO analyst or officer.
	- It is appropriate for the PI to inform the sponsor at the time of proposal submission.
- Federal funds may never be used as a cost-share commitment unless specifically allowed by the sponsor

## For-Profit Sponsors

- **Neither Mandatory nor Voluntary Committed Cost-Share are allowed.**
	- This means all personnel must have charged effort and no waivers to indirect costs.

Mandatory Policy: [UCOP 5-310](https://www.ucop.edu/research-policy-analysis-coordination/resources-tools/contract-and-grant-manual/chapter5/chapter-5-300.html#ch5-310) Indirect Cost Exceptions: [UCOP 8-500](https://www.ucop.edu/research-policy-analysis-coordination/resources-tools/contract-and-grant-manual/chapter8/chapter-8-500.html)

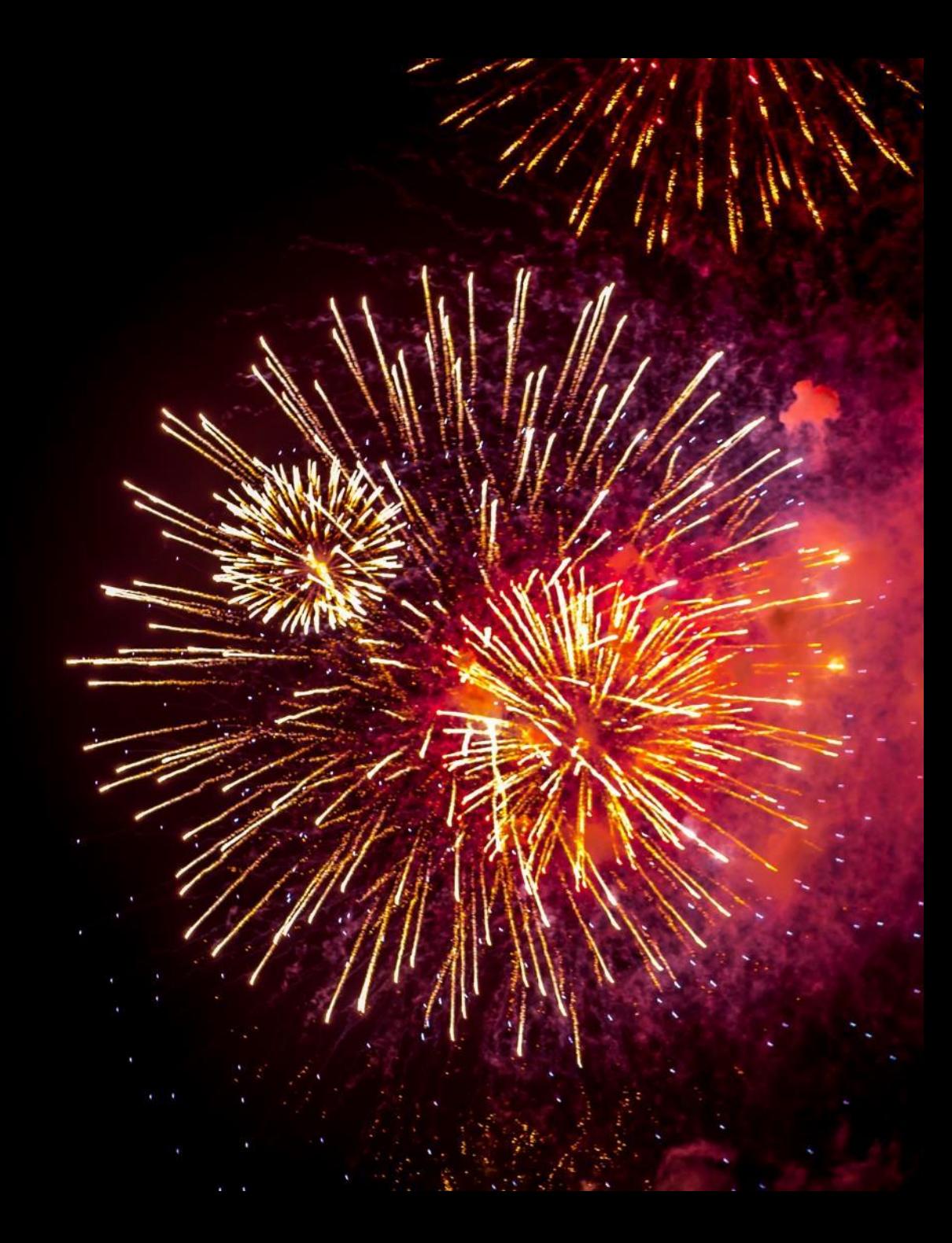

## Cost-Sharing at the Proposal Stage

## Cost-Sharing at the Proposal **Stage**

- The PI/Department Admin should clearly identify and quantify (for internal use) any cost-share being offered, whether mandatory or voluntarily committed.
- As stated earlier, the PI/Dept Admin should obtain signed letters of commitment from whichever fund source will provide the cost-share, including 3rd parties.

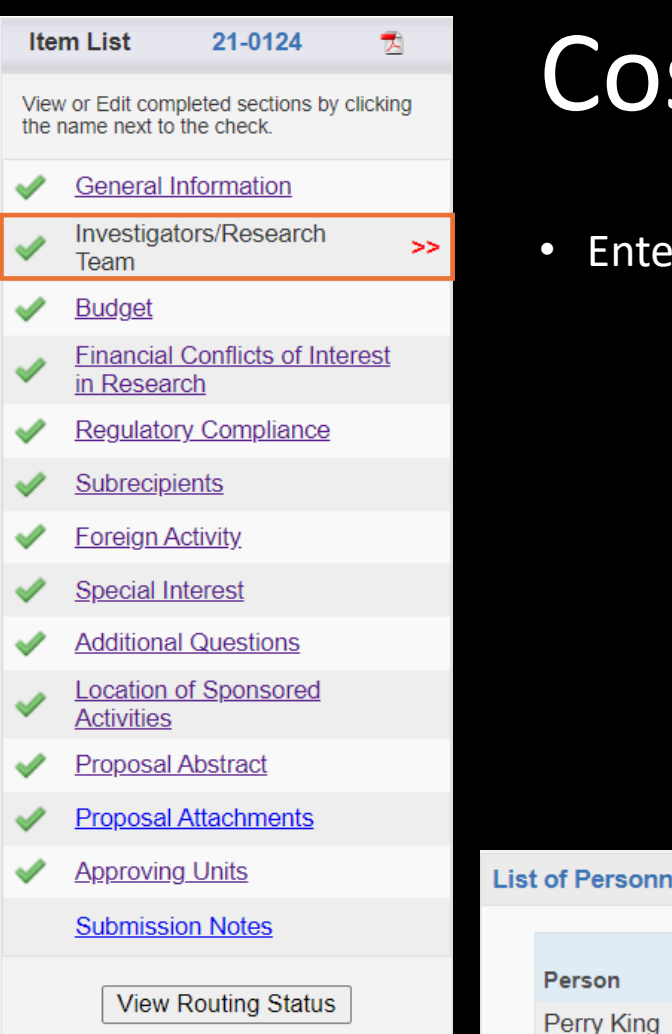

f Personnel:

Unit

## Cost-Share in Cayuse SP

• Enter **cost-shared effort** on the **Investigators/Research Team** tab.

Role

Vice Chancellor - Research (061800) Lead Principal Investigator

Sponsored Cost Shared

**Effort** 

 $0\%$ 

**Total Effort** 

 $3%$ 

**Effort** 

 $3%$ 

**Allocation** 

of Credit

 $0%$ 

Person

**Months** 

0.36

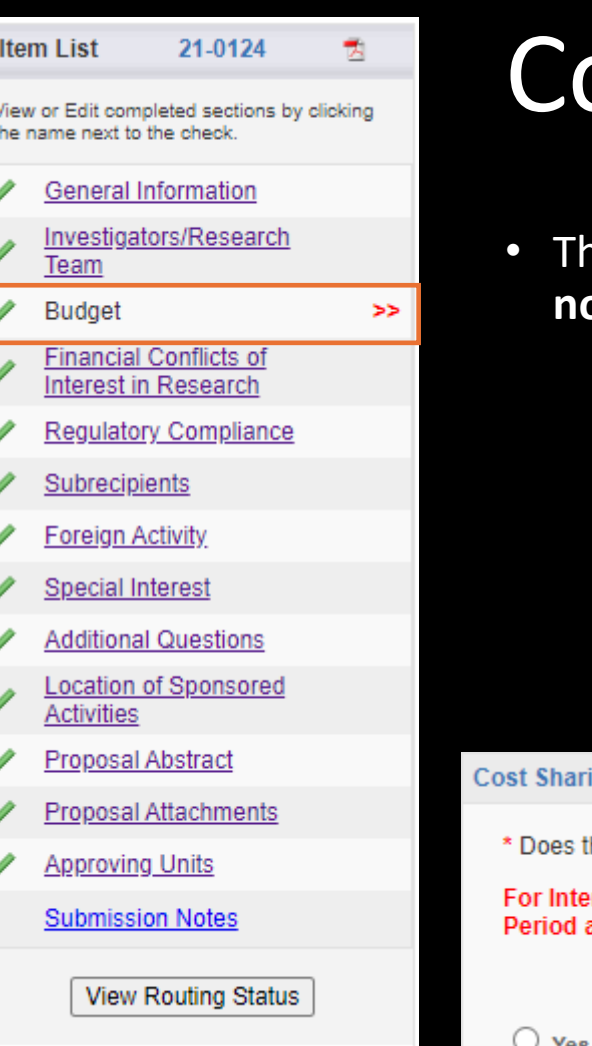

## ost-Share in Cayuse SP

- Though there is a space to enter cost-sharing in the **Budget** section, **do not enter cost-share into Cayuse SP.**
	- To avoid routing issues, the SPO Proposals Team prefers to add the costsharing themselves based on the received letter(s) of commitment.
		- Under **Submission Notes**, you can clarify that as instructed, you have left it to SPO to add the cost-share based on the attached letter(s).
	- Cost-share that is added to Cayuse SP and authorized by the unit head is not considered approved.
		- A signed letter of commitment is the only acceptable cost-share approval.

#### $ing($

his proposal include funds or contributions in the form of required cost sharing or required cash matching?

rmal Cost Sharing: please select "Intl Cost Sharing" as the unit, enter the total amount of all internal cost sharing for the and then for Project Total and upload the cost sharing commitment letter(s) in Proposal Attachments.

### $\odot$  No

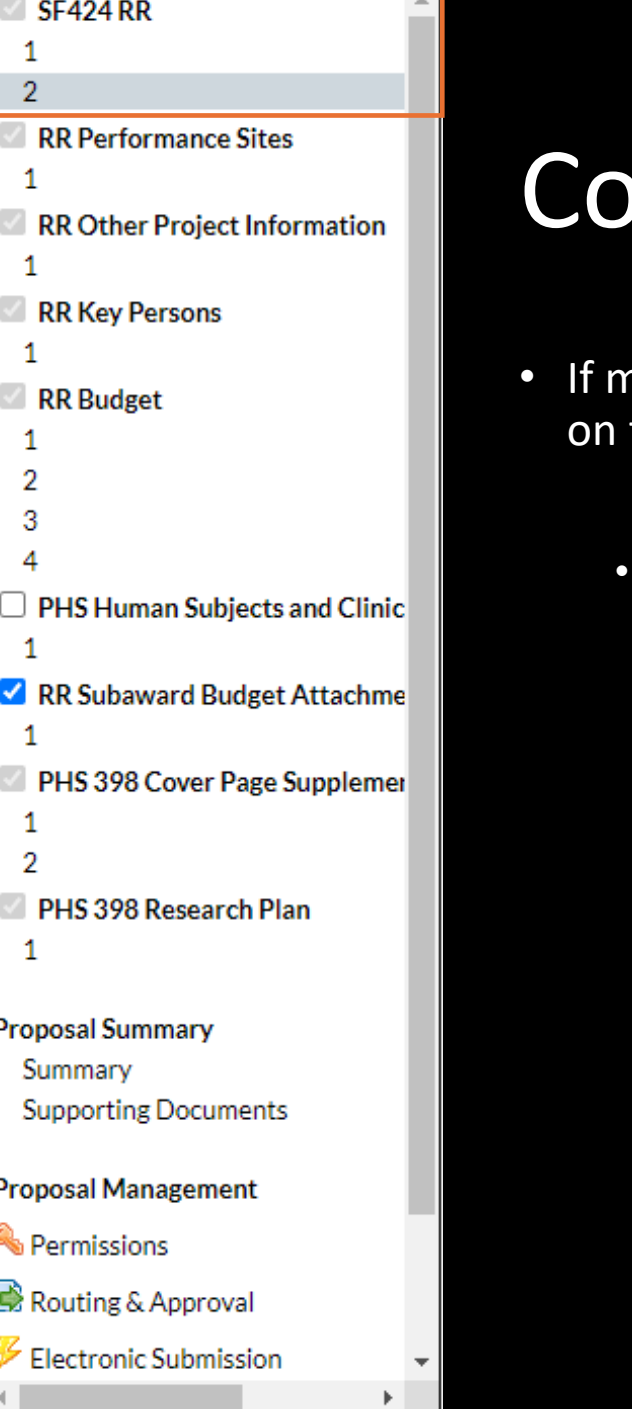

## st-Share in Cayuse 424

- andatory, cost-sharing should only be entered the Cayuse 424 cover page (i.e., SF424).
	- Two options, depending on the sponsor:
		- As **Total Non-Federal Funds Requested** (on page 2 for NIH and others)
		- As **Applicant** (on page 3 for USGS and others)
			- In many cases, you add cost-sharing in more than one field depending on the source of match funding:
				- **Applicant** = UC Davis match
				- **State** = State funding
				- **Local** = City or county
				- **Other** = 3rd party
		- A red star may appear to indicate that the field was manually updated.

#### **15. ESTIMATED PROJECT FUNDING**

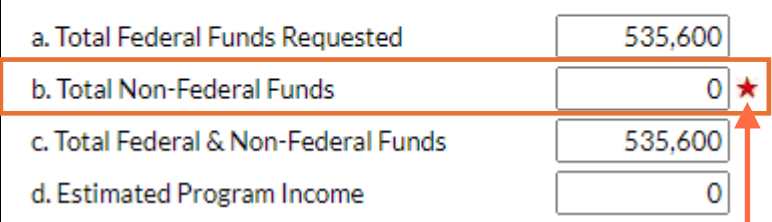

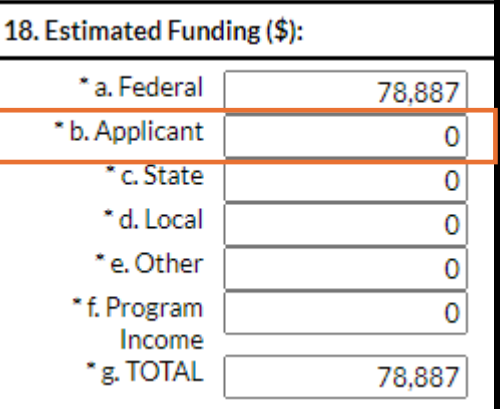

## Cost-Share in Other Sponsor Submission Systems

- For **Mandatory Cost-Share**:
	- Enter in an appropriate section of the cover sheet or budget, perhaps as **Applicant** Funds.
		- In many cases, you add cost-sharing in more than one field depending on the source of match funding.
- Again, for **Voluntary Committed Cost-Share**:
	- Strongly discouraged.
	- Use a phrase like "**Institutional resources available to project**."
	- Ideally, **do not quantify**
	- Also, ideally, **do not use phrases such as "cost-sharing" or "match."**

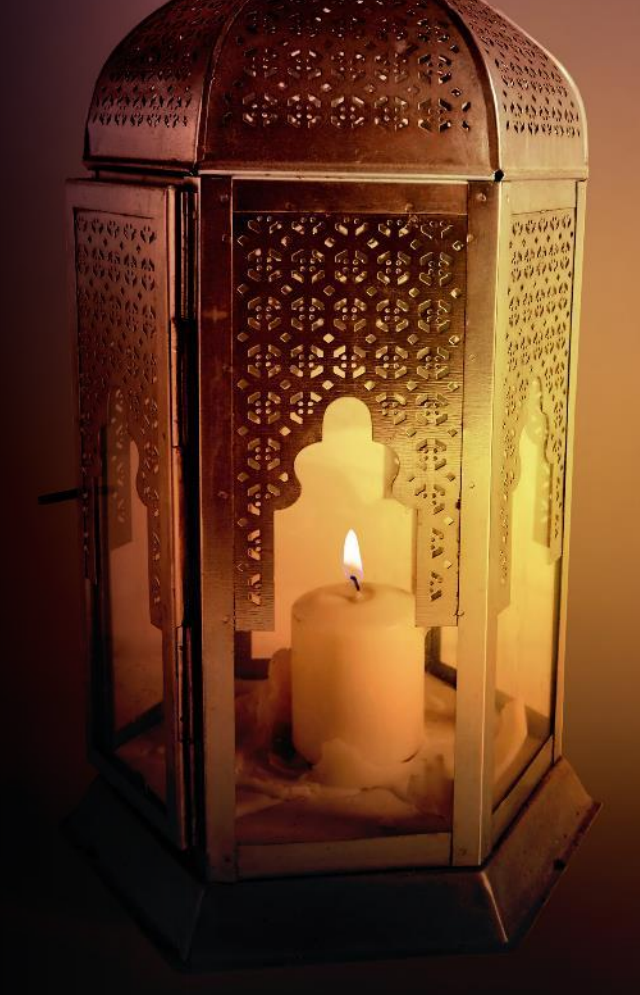

## Effort Overview

## Definitions

**Effort:** The amount of time faculty or staff commit to spend on a project. Includes salaries, benefits and related indirect costs.

- Effort is...
	- Typically expressed in Person Months for federal sponsors, but departments track in percentages.
		- Effort must total to no more than 12 calendar months or 100% effort, whether the individual works 40 hours a week or 70 hours a week.
	- Reported yearly through the **[Effort Reporting System](https://financeandbusiness.ucdavis.edu/systems/effort-reporting)** (for federal awards).

**Effort is not the same as Full-Time Equivalent (FTE).** It is based on the amount of time a person works.

- If a person works 40 hours per week, 100% of their effort equals 40 hours per week.
- If a person works 30 hours per week, 100% of their effort equals 30 hours per week.

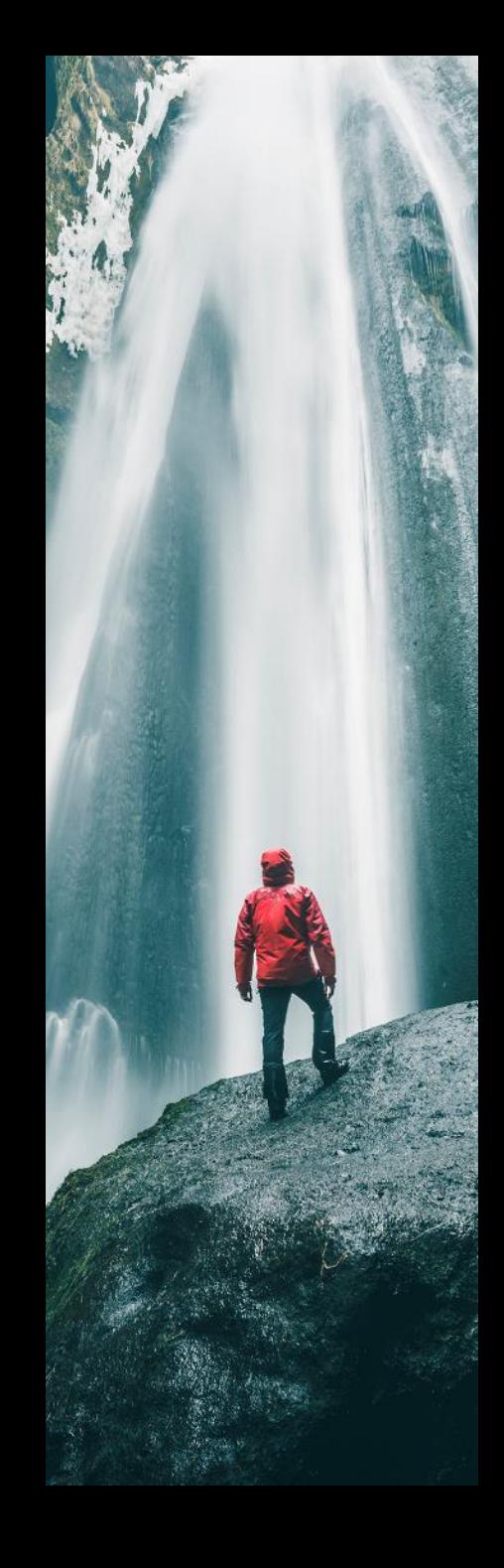

## Definitions

**Person Months (PM):** Metric is used by federal sponsors as an alternative to percentages.

- To calculate PM, multiply the percentage of effort associated with the project by the number of appointment months. Examples:
	- 25% of a 9-month academic year (AY) appointment =  $9 \times 0.25 = 2.25$  PM
	- 10% of a 12-month calendar year (CY) appointment =  $12 \times 0.10 = 1.2$  PM

[PM conversion tool](https://grants.nih.gov/grants/policy/person_months_conversion_chart.xls) (from NIH)

## ACTIVITY: Person Months

For the following, identify both the formula used to determine PM and the outcome (in PM):

• 35% of a 3-month summer term (SM) appointment

 $3 \times 0.35 = 1.05$  PM

10% of a 0.5 FTE 12-month appointment (CY)

 $12 \times 0.5 \times 0.1 = 0.6 \text{ PM}$ 

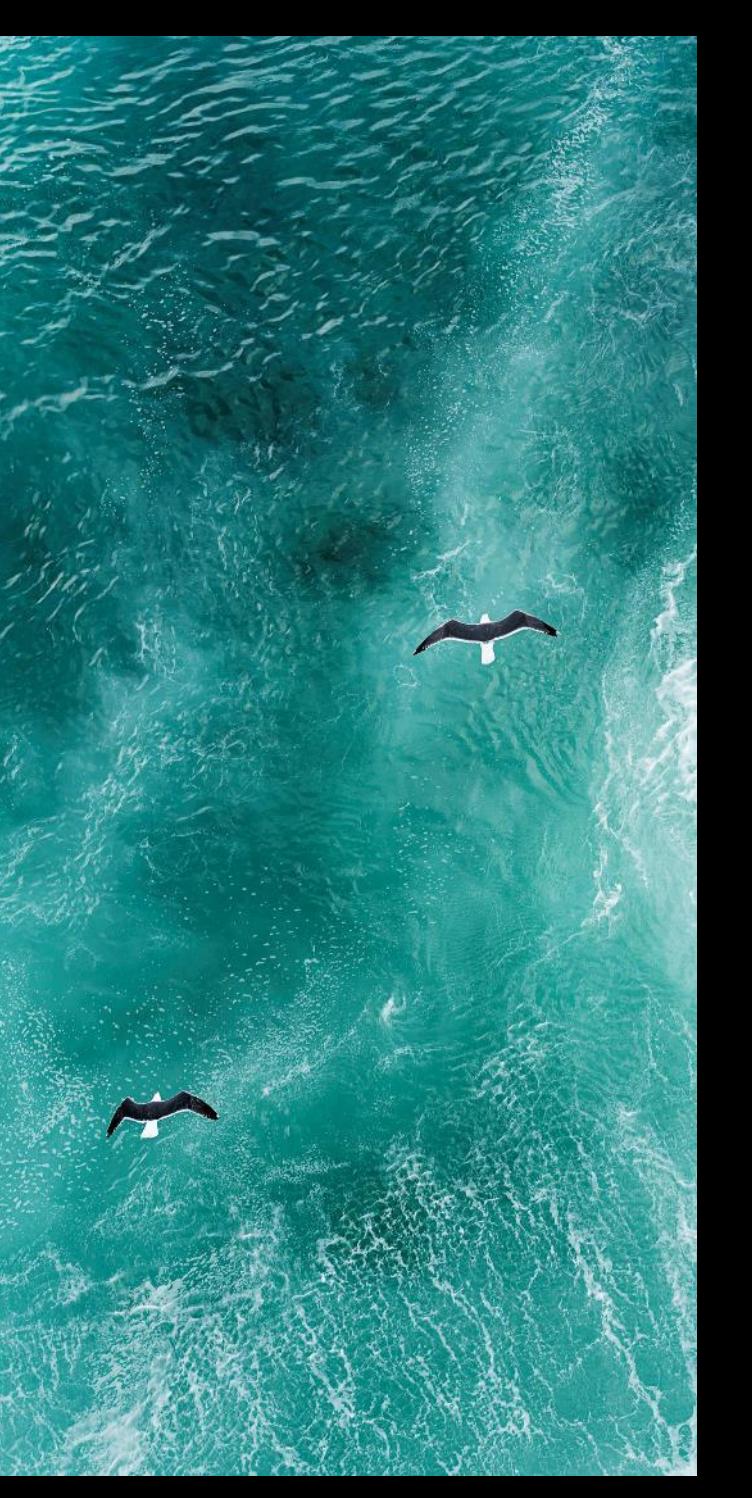

## Pre-Award vs. Post-Award Effort

### **Pre-Award:**

• At the proposal stage, a **best estimate** should be made of effort allocated to the project.

### **Post-Award:**

• Once funding is received and the project has commenced, **effort reporting is exact** and should capture the actual effort allocated to the project.

This class is focused on **effort at the pre-award stage** and will not cover post-award effort management/reporting handled by CGA.

- CGA will continue to use the Effort Reporting System (ERS) for federal awards in the foreseeable future.
- CGA offers effort reporting guidance at <https://financeandbusiness.ucdavis.edu/systems/effort-reporting>.
- As mentioned before: CGA's Cost-Sharing and Effort Commitment [eCourse.](https://uc.sumtotal.host/rcore/c/pillarRedirect?relyingParty=LM&url=app%2fmanagement%2fLMS_ActDetails.aspx%3fActivityId%3d289802%26UserMode%3d0&domain=8)
	- This training will eventually be retired and/or replaced.

## Effort Requirements

Per [UCD PPM 330-31,](https://ucdavispolicy.ellucid.com/documents/view/435/active/) all federal research awards require some level of committed effort for Senior/Key Personnel.

- These are the "non-replaceable" expertise on the project
- They are determined by the PI
- They should be included in the budget even if effort is unpaid (unless prohibited by a sponsor)

The PI (in consultation with other involved Senior/Key Personnel) is responsible for determining the level of effort.

- It is possible that a fixed level of effort cannot be determined at the proposal stage due to project uniqueness; however, a measurable amount of effort is required.
- This requirement does not apply to non-research projects (i.e., awards made for equipment, construction, training, public service, or any other category).

Be sure to also follow sponsor guidelines. Some sponsors have different requirements.

• For example, NIH requests effort for all key persons regardless of the type of project.

For projects that are non-federal or non-research, it is possible to have no dedicated effort.

# Budgeting Effort

## OR Budget Templates

[OR Budget Templates](https://docs.or.ucdavis.edu/spo/) help improve accuracy and speed budget review by presenting content in a format familiar to reviewers.

These Excel templates autopopulate with the latest rates and fees:

- **Indirect Cost Rates** (aka Facilities and Administration (F&A) rates)
- **Fringe Benefits Rates** (i.e., employee benefits)
- **Single IRB Fees** 
	- This is when UC Davis's IRB (human subjects research review) is utilized by other involved institutions

As rates and fees are routinely updated, you should **always download a fresh template from the website** rather than re-use old templates.

The templates also facilitate budget preparation with:

- Built-in Formulas
- Split Rates (when a project period spans two fiscal years)
- Data for Sponsor Forms
	- Tabs at bottom of template indicate key info to enter into sponsor forms
- Customizable appointment types, escalations, F&A rates and bases.

## Budget Template Options

Select the Budget Template for your sponsor or project.

**Single or Multi-Budget Project** Proposals with multiple components, such as NIH P and U grants

**Cost-Sharing** Proposals with cost-sharing of specific line items

**Sponsor-Specific** Proposals to common sponsors with unique budget rules

### **Simplified**

For custom budgets. Has fewer formulas & dynamic options

Contact [proposals@ucdavis.edu](mailto:proposals@ucdavis.edu) if you need a customized template.

### **OR Budget Templates and FAQs**

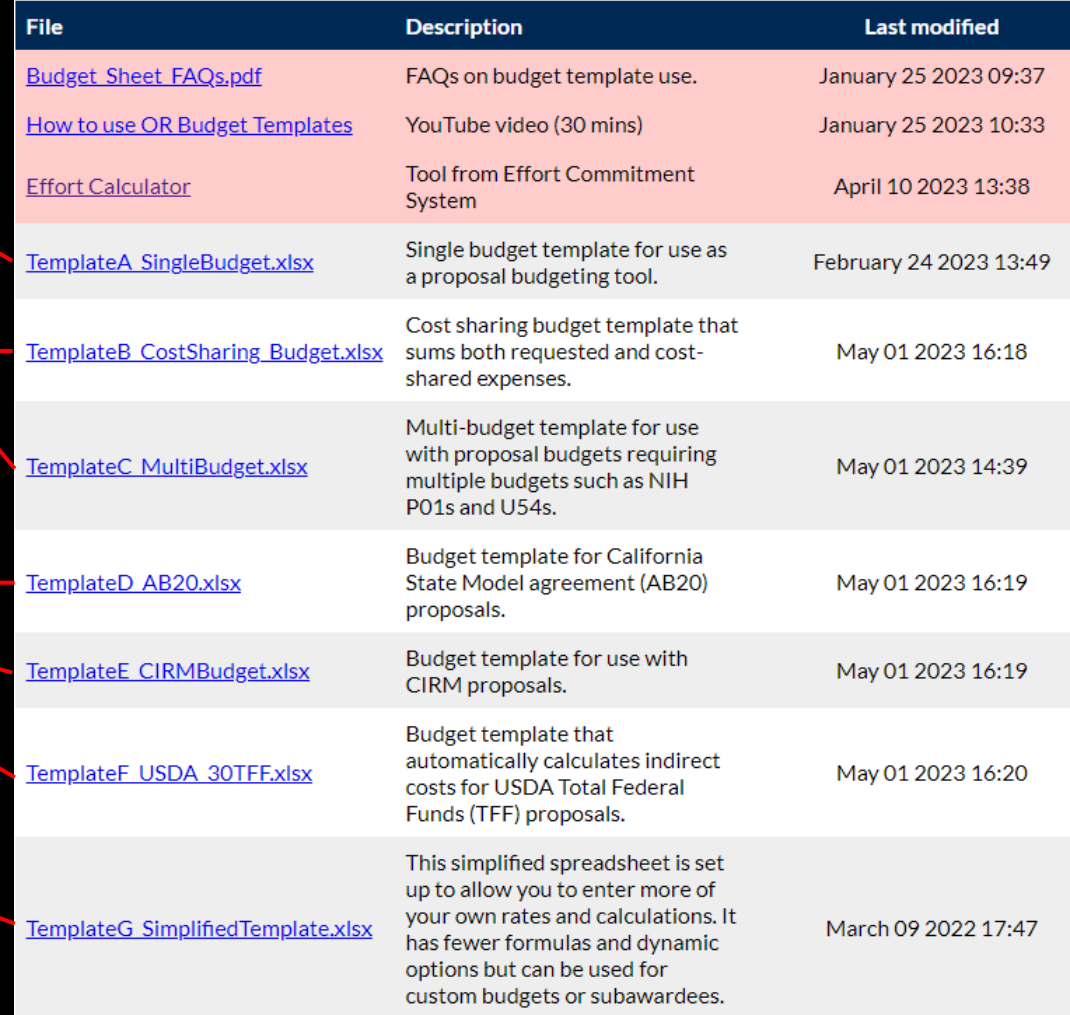

## Entering Salary

To determine the amount to charge a sponsor for an individual's effort, first enter that individual's total annual salary.

- For faculty members with 9/12 month or 11/12 month appointments, add them on two rows.
	- This allows you to later select two separate benefits rates in the **Benefits by Person** section:
		- 1 st row for the **Academic Year (AY)**
		- 2 nd row for the **Summer (SMR)** months
- Salary can be entered as either a **static number** or a **formula**.
	- **Using a formula can help** those reviewing your budget understand how you derived a figure.

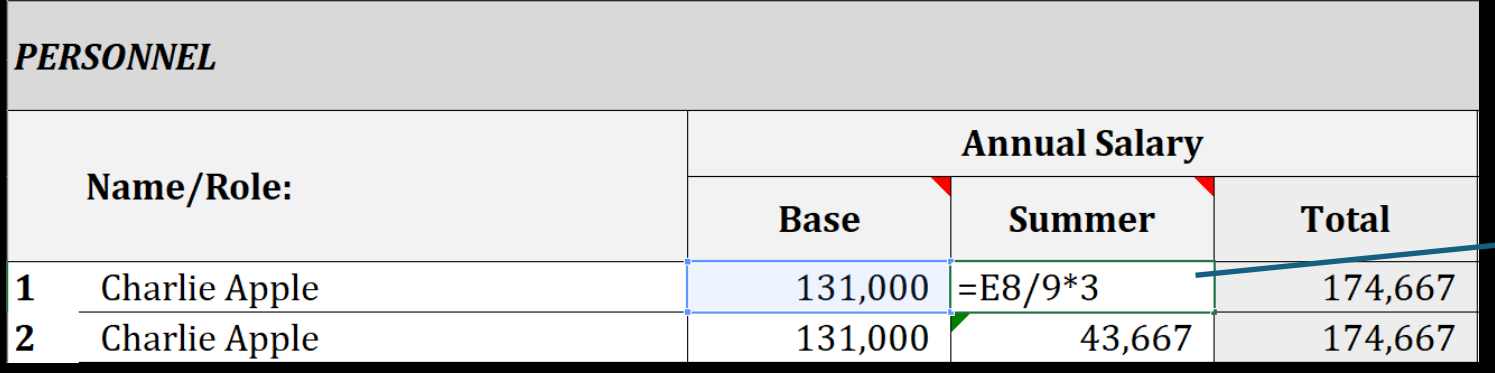

Professor Apple has a 9/12 appt with a salary of \$131,000 and has the ability to work an additional 3 summer months.

Helpful reference: [Common Budget Formulas](https://research.ucdavis.edu/wp-content/uploads/Budget-Formulas_Full-Sheet.pdf)

## ACTIVITY: Salary Formulas

Identify an Excel formula you might use to enter summer salary for the following personnel:

1. Assistant Professor **Mohandes Singh** has a base AY salary of **\$120,000**. He has an **11/12** month appointment and can work **1 summer month**.

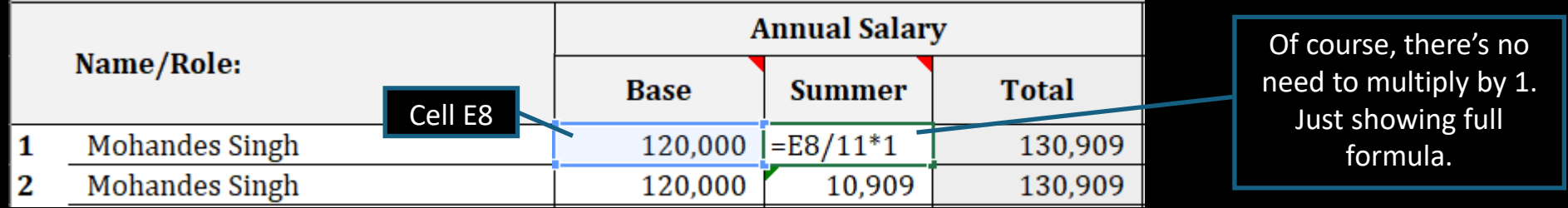

2. Associate Professor **Youa Thao** has a base AY salary of **\$168,000**. She has a **9/12** month appointment and will work **1 summer month on the project** but COULD work 3 summer months.

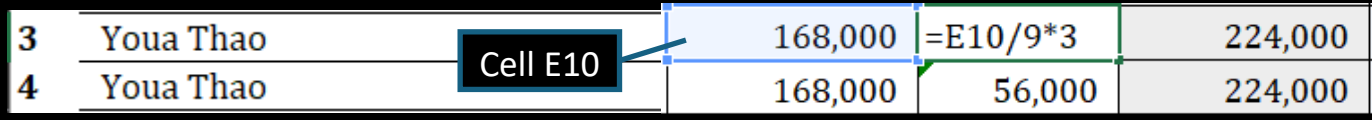

## Entering Effort

As with salary, enter effort as either a **static number** or a **formula**.

• **Using a formula can help** those reviewing your budget understand how you derived a figure

### Effort should be annualized. Example:

- PI Apple's effort is 20% of each academic year over three years.
	- To determine annual effort, divide 9 academic months by 12 calendar months then multiply by indicated effort.
	- **9/12\*0.2 (20%)** = 0.15, or 15% for each Project Period
- PI Apple's Summer effort is one calendar month (year 1 only)
	- **1/12** = 0.0833, or 8.33% for the applicable Project Period

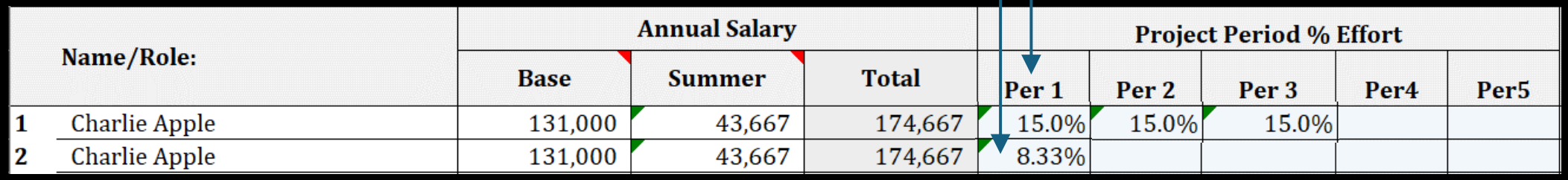

When a researcher with a 12/12 appointment commits a specific effort percentage no further calculation is required to determine annual effort commitment. If 20%, just enter 20% for each Project Period.

## ACTIVITY: Effort Formulas

Identify an Excel formula you might use to enter summer salary for the following personnel:

1. Assistant Professor Mohandes Singh has an **11/12** month appointment and will work **1 summer month**. For a 5-year project, he will commit **15% effort over the AY** and **50% effort over the summer month**.

Formula for  $1^{st}$  row (AY): =11/12\*0.15 Formula for  $2^{nd}$  row (SMR): = $1/12*0.5$ **Annual Salary Project Period % Effort** Name/Role: **Base Summer Total** Per<sub>1</sub> Per<sub>2</sub> Per<sub>3</sub> Per<sub>4</sub> Per<sub>5</sub> **Mohandes Singh** 120,000 10.909 130,909 13.75% 13.75% 13.75% 13.75% 13.75% **Mohandes Singh** 120.000 10.909 130.909 4.17% 4.17% 4.17% 4.17% 4.17% 2

Copy-and-paste formula entered in Per 1 into Per 2-5

2. Associate Professor Youa Thao has a **9/12** month appointment and can work **1 summer month**. For the **1 st 2 years** of the 5-year project, she will commit **5% over the AY** and **25% over the summer month**. For **Years 3-5** of the project, she will commit **25% over the AY** and **50% over the summer month**.

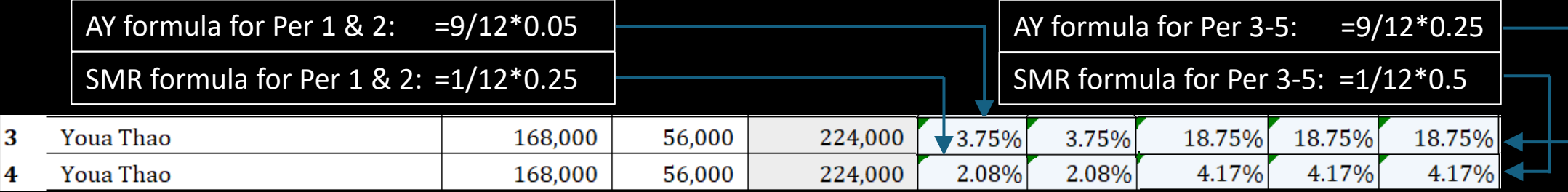

## One Last Thing about OR Budget Templates

The **Personnel Reference tab** at the bottom of each template has a section where each individual's effort percentages are translated into **Person Months** for easy reference.

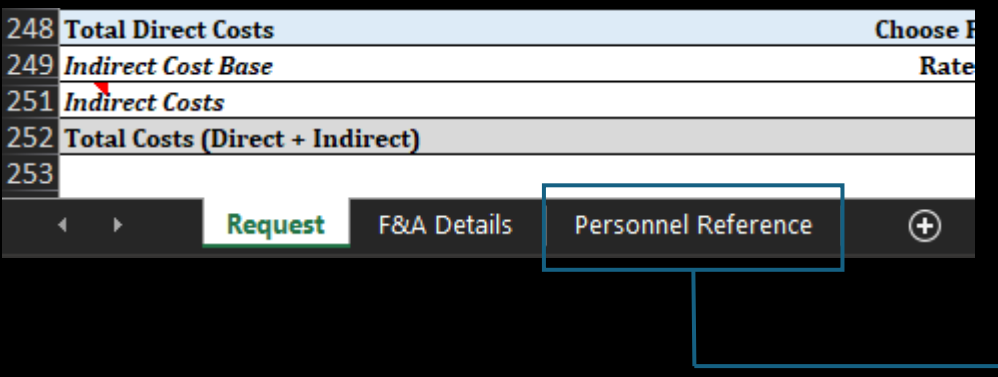

Person Months (For agency forms) APPT TYPE and BASIS (9/12,11/12,12/12) must be correctly indicated on the request sheet to ensure person month accuracy

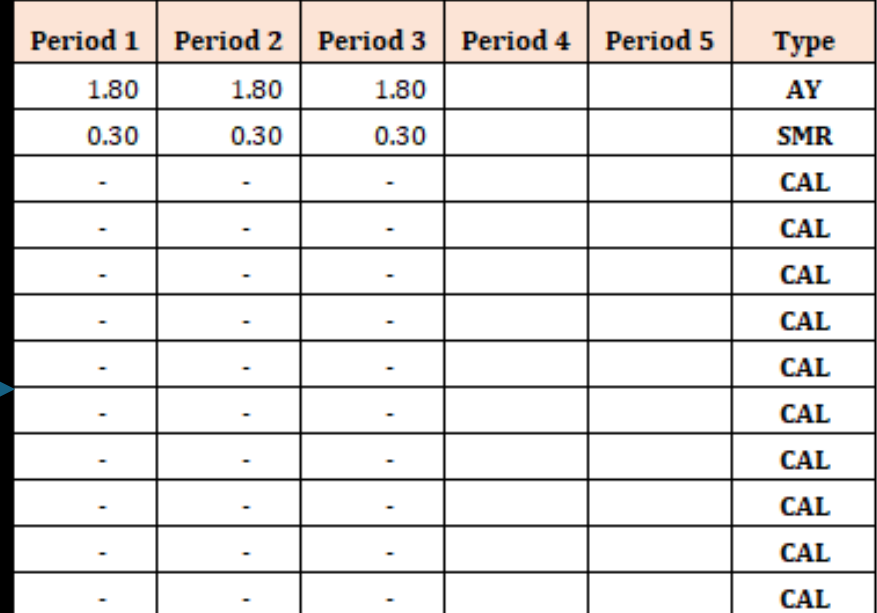

## Entering Effort into Cayuse SP & Cayuse 424

## Indicating Effort

At the proposal stage, care should be taken to make sure the budget and IPF match in the event of an audit.

Budget:

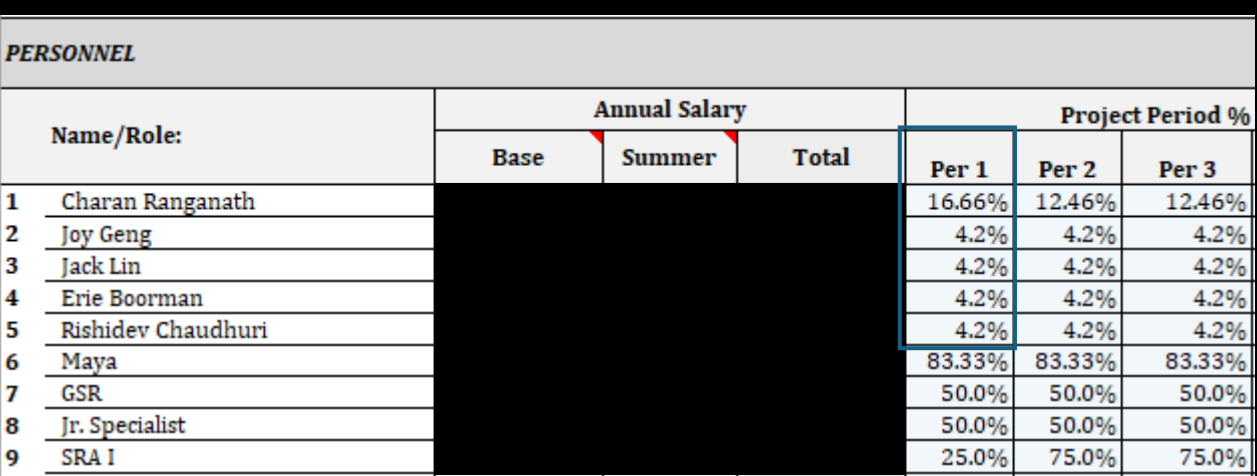

### IPF (Internal Processing Form):

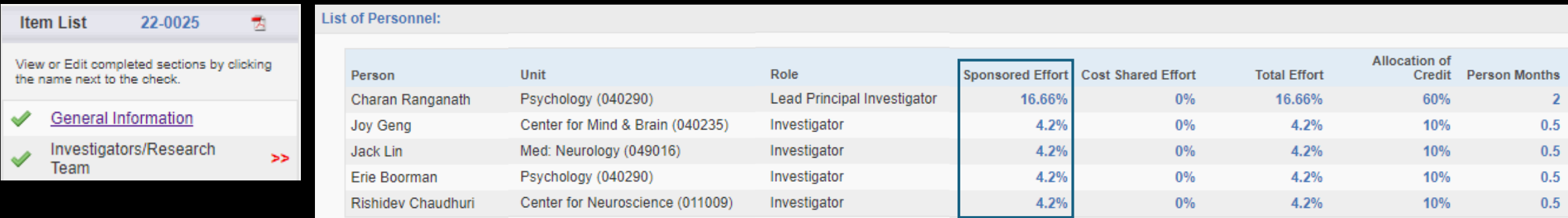

SPO has a range of helpful Cayuse 424 resources available at [SPO Training: Cayuse](https://research.ucdavis.edu/proposals-grants-contracts/spo/spo-training/spo-training-grant-subs/)  [424 and NIH ASSIST.](https://research.ucdavis.edu/proposals-grants-contracts/spo/spo-training/spo-training-grant-subs/)

The slides that follow are excerpted from the [Cayuse 424](https://research.ucdavis.edu/wp-content/uploads/Cayuse-424.pdf) training.

### SPO Training: Cayuse 424 and NIH ASSIST

Main Sponsored Programs Office Training Page

### Cavuse 424

Used to submit proposals to most Federal sponsors through grants gov (in place of Workspace).

+ Cayuse 424 FAQs

Written materials:

- Cayuse 424 Tips 1-page list of Cayuse 424 reminders & tips for department administrators
- . Setting up Your Cayuse Professional Profile 12-page document with screenshots on setting up your professional profile in Cavuse 424
- Cayuse 424 User Guide Comprehensive (but outdated) 136-page document on all aspects of Cayuse 424 usage.
	- Cayuse will not be publishing an updated user guide. They are instead using the Cayuse Help Center (free account required).

YouTube videos:

Note: if a video doesn't start on the first try, refresh the video and it should then work.

- How to Prepare a Cayuse 424 Proposal YouTube video short (12:33)
- Managing Professional Profiles YouTube video short (10:26)

Training:

- . Cayuse 424 PDF slide deck that walks you step-by-step on how to complete a proposal in Cayuse 424. Includes 70 slides (+ 24 addendum slides) from a 2-hour Research Administration Workshop.
- Cayuse 424 Professional Profiles & Entering an Application SPO Training Video (YouTube) on Cayuse 424 Profiles and Applications (length: 1:07:16)
	- Cayuse 424 Lab Presentation Slide deck for SPO Training Video: Cayuse 424 Professional Profiles & Entering an Application

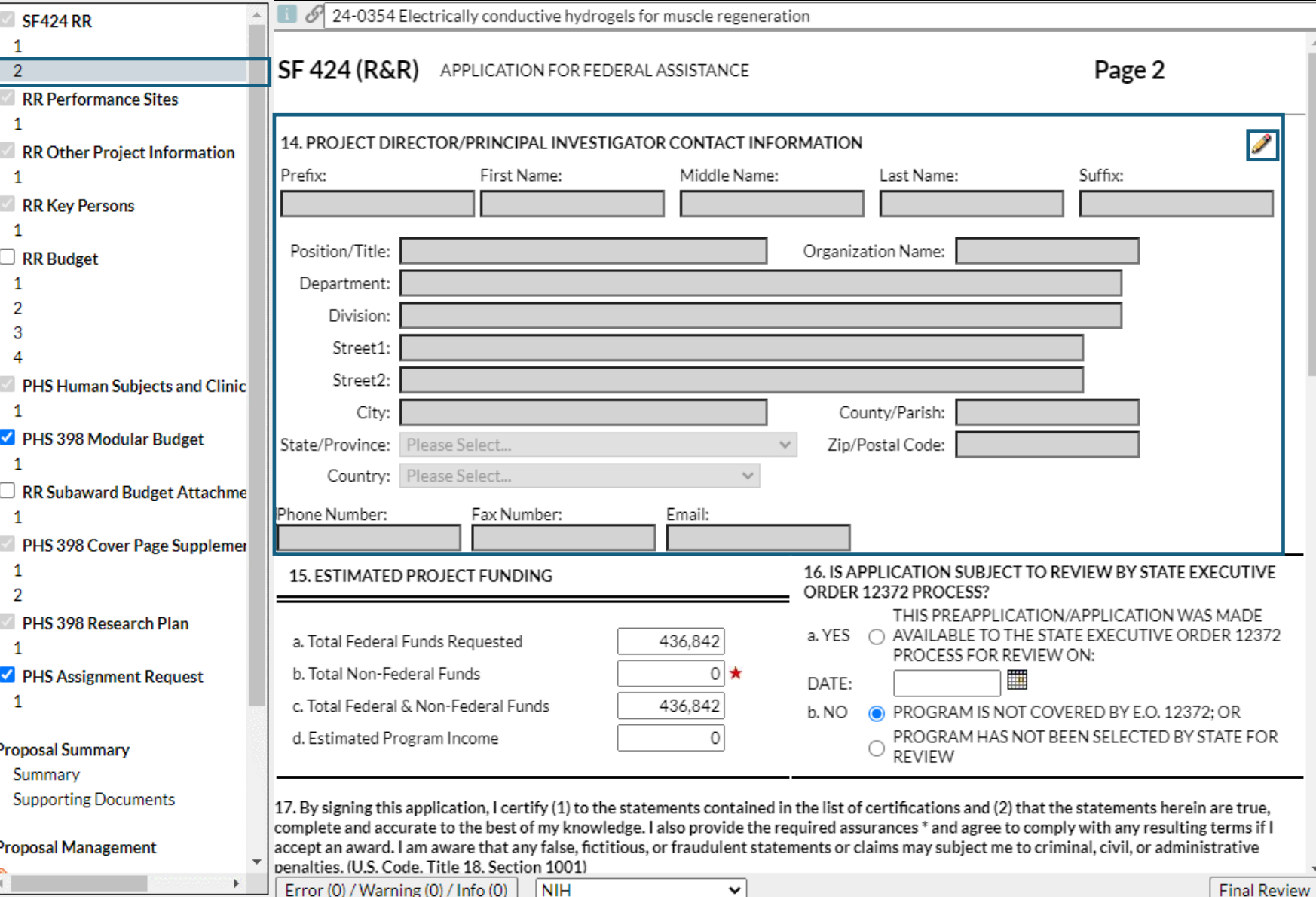

### 14. PD/PI CONTACT INFORMATION

This section is found on the 1<sup>st</sup> form in left column

• 2 nd page of **SF424 RR** in this example

Select the  $\blacktriangleright$  pencil icon to autopopulate this section from the PD/PI's Professional Profile (in Cayuse 424).

*Note: You can either add the PD/PI here or on the RR Key Persons form. Populating either will populate both.*

Proposals (S2S) Autofill - Google Chrome **SF424 RR** ■ ucdavis-uat.cayuse424.com/1067/listPeopleToAutofill.do?subsessionId=0&role=pi&proposalId=1027243227&idsToNotSh  $\overline{2}$ **RR Performance Sit** Autofill Principal Investigator **RR Other Project In** 1 Search **RR Key Persons**  $\overline{?}$ Show All 1  $\Box$  RR Budget 5 Recently Autofilled Principal Investigators: Abedi, Mehrdad - UC Davis: Med: Div Of Internal Med Apple, Charlie - UC Davis: Med: Intl Med- Hematology & On **PHS Human Subject** Biscotti, Almona - UC Davis: Nutrition Celedon, Juan - University of Pittsburgh: Pediatric Asthma Center PHS 398 Modular B Smith, Mackenzie - UC Davis: University Library  $\mathbf{1}$ Add Principal Investigator RR Subaward Budge PHS 398 Cover Pag 2 PHS 398 Research I PHS Assignment Re 1 **Proposal Summary** Summary **Supporting Documen** accept an award. I am aware that any false, fictitious, or fraudulent statements or claims may subject me to criminal, civil, or administrative **Proposal Management** penalties. (U.S. Code. Title 18. Section 1001) NIH Error (0) / Warning (0) / Info (0) **Final Review**  $\checkmark$ 

### 14. PD/PI CONTACT INFORMATION

□

Close

After you select the pencil icon, either search for the PI (by last name) or select from a list of PIs you recently autofilled.

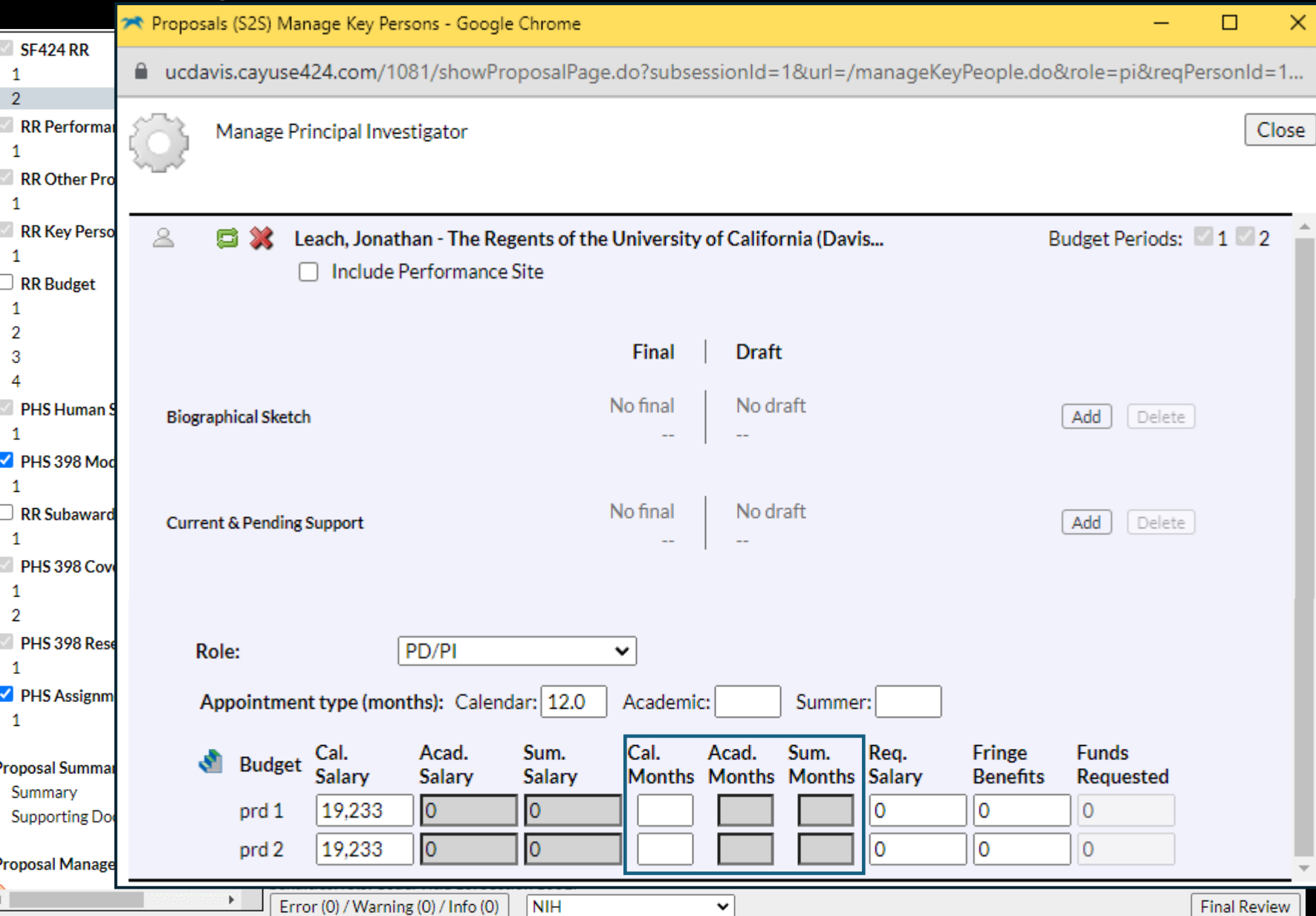

### 14. PD/PI CONTACT INFORMATION

Then, among other options, you can revise the PI's autopopulated **effort**.

- In **Person Months** format, enter the portion of calendar, academic or summer months the PI will dedicate to the project.
- The info entered in the **Appointment type (months)**  section determines which effort fields can be edited.
	- In the example shown, PI Leach has a 12/12 appointment so can only edit effort in the Cal. Months column.

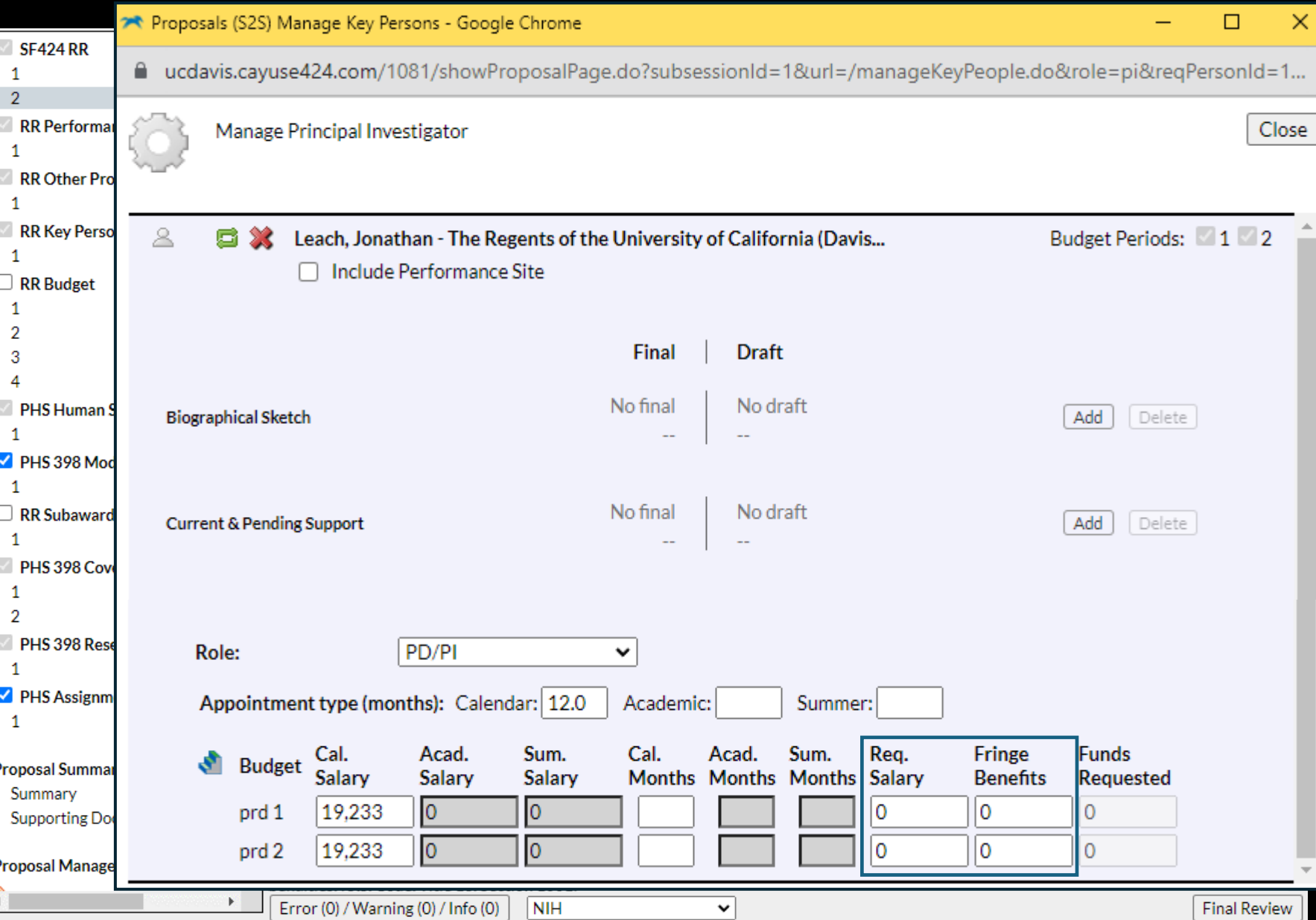

### 1 4. PD/PI CONTACT INFORMATION

### **Important Note:**

The automatic **salary** and **fringe** totals in Cayuse 424 always need to be overridden manually.

• They don't use any split rate fringe and rarely match the internal budget.

Update these figures as needed to match the internal budget.

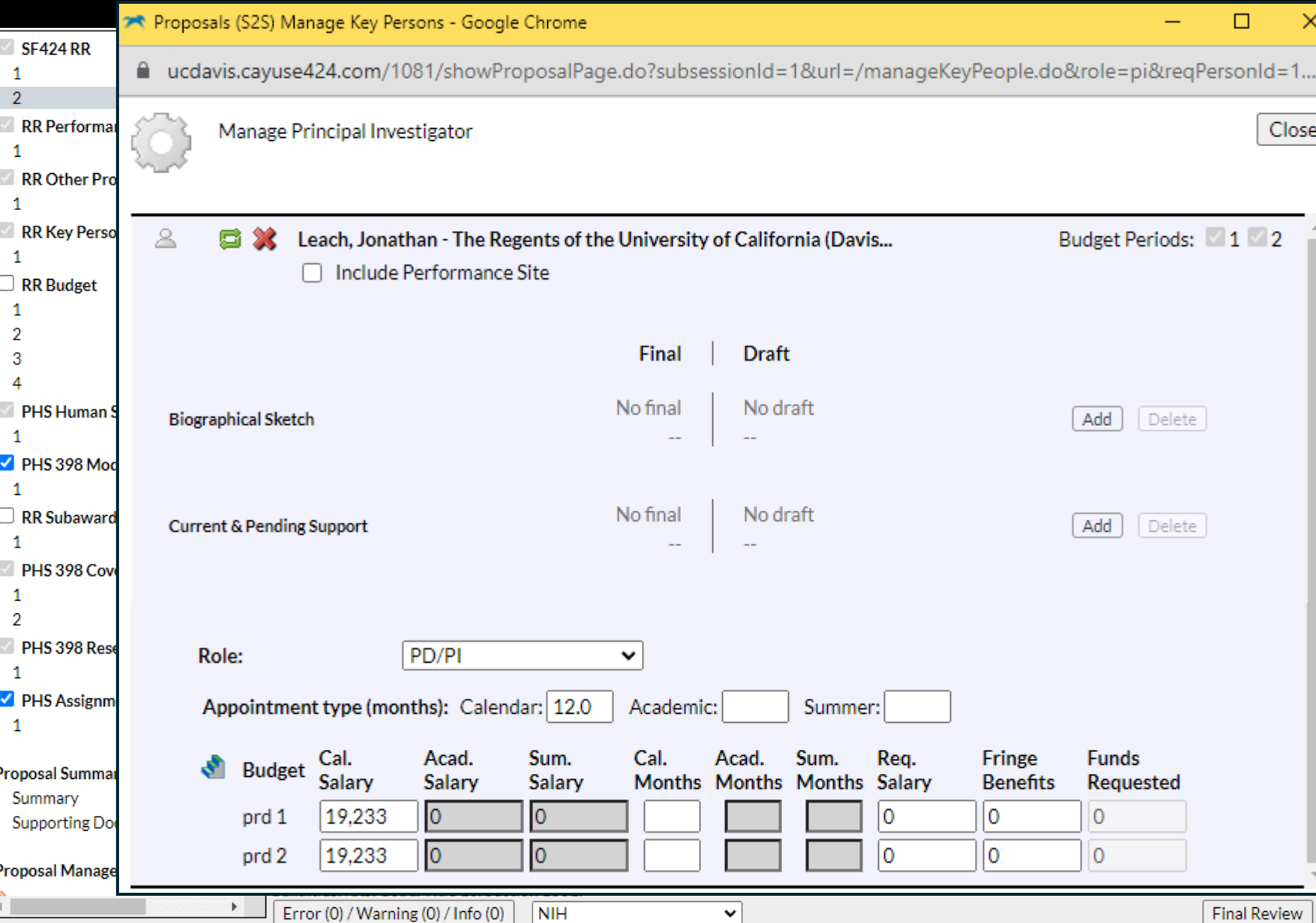

As stated earlier, if you **overwrite**  an auto -calculated value, a **red star**  will appear.

![](_page_45_Picture_3.jpeg)

**Use caution when overwriting calculated fields.** 

- **Overwritten values will not update**  when you update related fields.
	- This can cause final values to be wrong.
- To return a red star field to its auto calculated value, delete your manual entry.

![](_page_46_Picture_83.jpeg)

We skip now to the **RR Key Persons**  form.

A PI added earlier will show up here.

To access the page when you can view/revise effort for personnel already added:

1. Click **Manage Key Persons 2. Click the** icon

Click the **Propencil icon to add** additional Co -PIs or Senior Personnel.

- Similar to the PD/PI phase, a pop up will appear.
	- Search for the individual to add.
- You can then edit effort in the same way as for the PD/PI.

![](_page_47_Picture_63.jpeg)

o revise an individual's effort from the Budget form, click the **gear icon** .

n this example, Dr. Apple has a 9/12 (AY) appt. with an option to work over the summer, out is only committing 4% AY effort (or 0.36 Person Months).

Dr. Obelleiro has a 12/12 (CY) appointment and is committing 3% (or 0.36 PM).

## Modifying Effort & Wrap-Up

## Modifying Effort

Per [UCD PPM 330-31](https://ucdavispolicy.ellucid.com/documents/view/435/active/), prior approval from the sponsor is required…

- When the approved PI/PD disengages from the project for more than 3 months, or reduces time devoted to the project by 25 percent or more.
- When a key person specified in the proposal or award changes.

Prior approval may also be required per sponsor guidelines or terms of the award agreement.

- NIH: Effort can typically be reduced up to 25% without prior approval
- Other sponsors state specific reductions or stipulate that all reductions must be pre-approved
- Funding will occasionally be reduced to match the reduced effort, such as with an NIH K award

If approval is necessary by the sponsor, the PI should send SPO a short letter requesting the modification so that SPO can either:

- 1. Email the letter to the sponsor, or
- 2. Upload the letter into the sponsor system as justification.

## Learning Objectives Recap

## Cost-Sharing

- 1. Know cost-sharing definitions, principles and practices
- 2. Know how to apply cost-sharing by sponsor type
- 3. Know how to enter cost-sharing in Cayuse SP and Cayuse 424

- 4. Know effort-related definitions & requirements
- 5. Know how to enter effort in a budget
- 6. Know how to enter effort into Cayuse SP and Cayuse 424
- Be aware of possible need to work with SPO to modify effort

## Effort Any Last Questions?

## Contact Us

Let us know how we did: [https://ucdavis.co1.qualtrics.com/jfe/form/SV\\_4HhzAkhwupoqFTw](https://ucdavis.co1.qualtrics.com/jfe/form/SV_4HhzAkhwupoqFTw)

Sarah J. Smith Contracts and Grants Analyst Proposals Team Email: [susmith@ucdavis.edu](mailto:aabunn@ucdavis.edu)

Perry King Training Officer Email: [pking@ucdavis.edu](mailto:pking@ucdavis.edu)

## Cost-Sharing Resources

- **[Guidance on Proposals with Cost-Sharing: Matrix](https://research.ucdavis.edu/wp-content/uploads/Cost-Sharing-Guidance_060418.pdf)**
- **[Cost-Share Roles and Responsibilities](https://financeandbusiness.ucdavis.edu/systems/cost-share-app/roles-resp)**
- **[Cost-Share Application training module](https://uc.sumtotal.host/core/pillarRedirect?relyingParty=LM&url=app%2fmanagement%2fLMS_ActDetails.aspx%3fActivityId%3d339523%26UserMode%3d0&domain=8)**
- **[Documentation requirements for 3](https://financeandbusiness.ucdavis.edu/finance/contracts-grants-accounting/policies/doc-req)rd party contributions**
- **OMB Uniform Guidance (2 CFR 200.306)** 
	- Memoranda 01-06 -- [Clarification of OMB A-21 Treatment of Voluntary Uncommitted Cost Sharing and Tuition](https://www.whitehouse.gov/wp-content/uploads/2017/11/2001-M-01-06-Clarification-of-OMB-A-21-Treatment-of-Voluntary-Uncommitted-Cost-Sharing-and-Tuition-Remission-Costs.pdf)  [Remission Costs](https://www.whitehouse.gov/wp-content/uploads/2017/11/2001-M-01-06-Clarification-of-OMB-A-21-Treatment-of-Voluntary-Uncommitted-Cost-Sharing-and-Tuition-Remission-Costs.pdf)
- UCOP Policies:
	- **[APM](https://www.ucop.edu/academic-personnel-programs/_files/apm/apm-020.pdf) – 020**
	- **[5-310 Mandatory Cost Sharing](https://www.ucop.edu/research-policy-analysis-coordination/resources-tools/contract-and-grant-manual/chapter5/chapter-5-300.html#ch5-310)**
	- **[5-320 Voluntary Cost Sharing](https://www.ucop.edu/research-policy-analysis-coordination/resources-tools/contract-and-grant-manual/chapter5/chapter-5-300.html#ch5-320)**
	- **[5-410 General Restrictions](https://www.ucop.edu/research-policy-analysis-coordination/resources-tools/contract-and-grant-manual/chapter5/chapter-5-400.html)**
	- **[8-500 Indirect Costs Exceptions](https://www.ucop.edu/research-policy-analysis-coordination/resources-tools/contract-and-grant-manual/chapter8/chapter-8-500.html)**

## Effort Resources

- [OR Budget Templates](https://docs.or.ucdavis.edu/spo/)
- [Common Budget Formulas](https://research.ucdavis.edu/wp-content/uploads/Budget-Formulas_Full-Sheet.pdf)
- [Person months conversion tool](https://grants.nih.gov/grants/policy/person_months_conversion_chart.xls) (from NIH)
- Cayuse 424 resources: [SPO Training: Cayuse 424 and NIH ASSIST](https://research.ucdavis.edu/proposals-grants-contracts/spo/spo-training/spo-training-grant-subs/)
	- [Cayuse 424](https://research.ucdavis.edu/wp-content/uploads/Cayuse-424.pdf) training
- [Effort Reporting](https://financeandbusiness.ucdavis.edu/systems/effort-reporting) Contracts & Grants Accounting (CGA) page
- Contracts & Grants Accounting [Cost-Sharing and Effort Commitment eCourse](https://uc.sumtotal.host/rcore/c/pillarRedirect?relyingParty=LM&url=app%2fmanagement%2fLMS_ActDetails.aspx%3fActivityId%3d289802%26UserMode%3d0&domain=8) on post-award effort management/reporting

Policies:

- [Uniform Guidance](https://www.ecfr.gov/current/title-2/subtitle-A/chapter-II/part-200/subpart-D/section-200.308) §200.308 Revision of budget & program plans
- Policy for Administration of Contracts & Grants: [UCD PPM 330-31](https://ucdavispolicy.ellucid.com/documents/view/435/active/) (section D is on effort)